## **Кегельринг**

Кегельринг – соревнование, в котором за наиболее короткое время робот, не выходя более чем на 5 секунд за пределы круга, очерчивающего ринг, должен вытолкнуть расположенные в нем кегли.

Основные требования к состязанию:

- 1. На очистку ринга от кеглей дается максимум 2 минуты.
- 2. Если робот полностью выйдет за линию круга более чем на 5 секунд, попытка не засчитывается.
- 3. Во время проведения состязания участники команд не должны касаться роботов, кеглей или ринга.

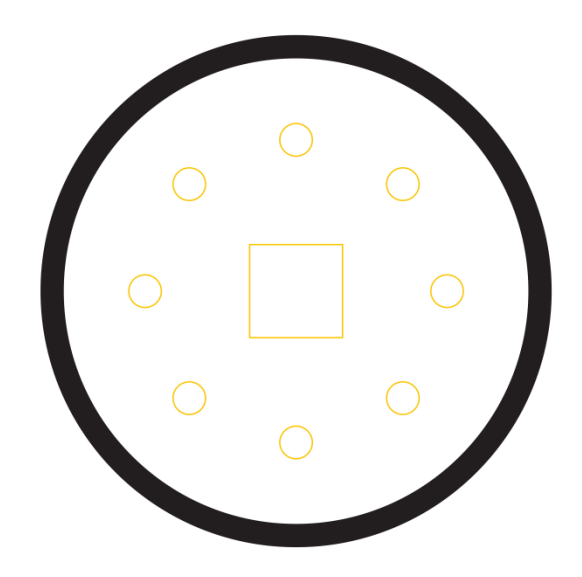

Существует множество способов прохождения кегельринга. Абсолютный рекорд в нем составляет 2.5 секунды на выбивание всех 8 кегель. В данном пособии мы изучим два из способов: с поиском датчиком расстояния и расчетом по энкодерам.

Первое, о чем стоит упомянуть – это конструкция робота. Он должен входить в регламент(20х20 см) и на нем должны стоять все необходимые датчики, такие как: датчик расстояния, смотрящий вперед, и датчик света. Так же рекомендуется сделать бампер, который будет аккуратно выталкивать кегли и не давать им падать под колеса.

Второе – программа. В первом варианте она будет с поиском кегель датчиком расстояния.

Порядок действий при кегельринге с поиском кегли:

- 1. Крутимся на месте, пока не увидим кеглю;
- 2. Обнуляем энкодер;
- 3. Едем вперед, пока не увидим черную линию;
- 4. Проезжаем еще немного вперед;
- 5. Едем назад, пока на энкодере не будет 0.

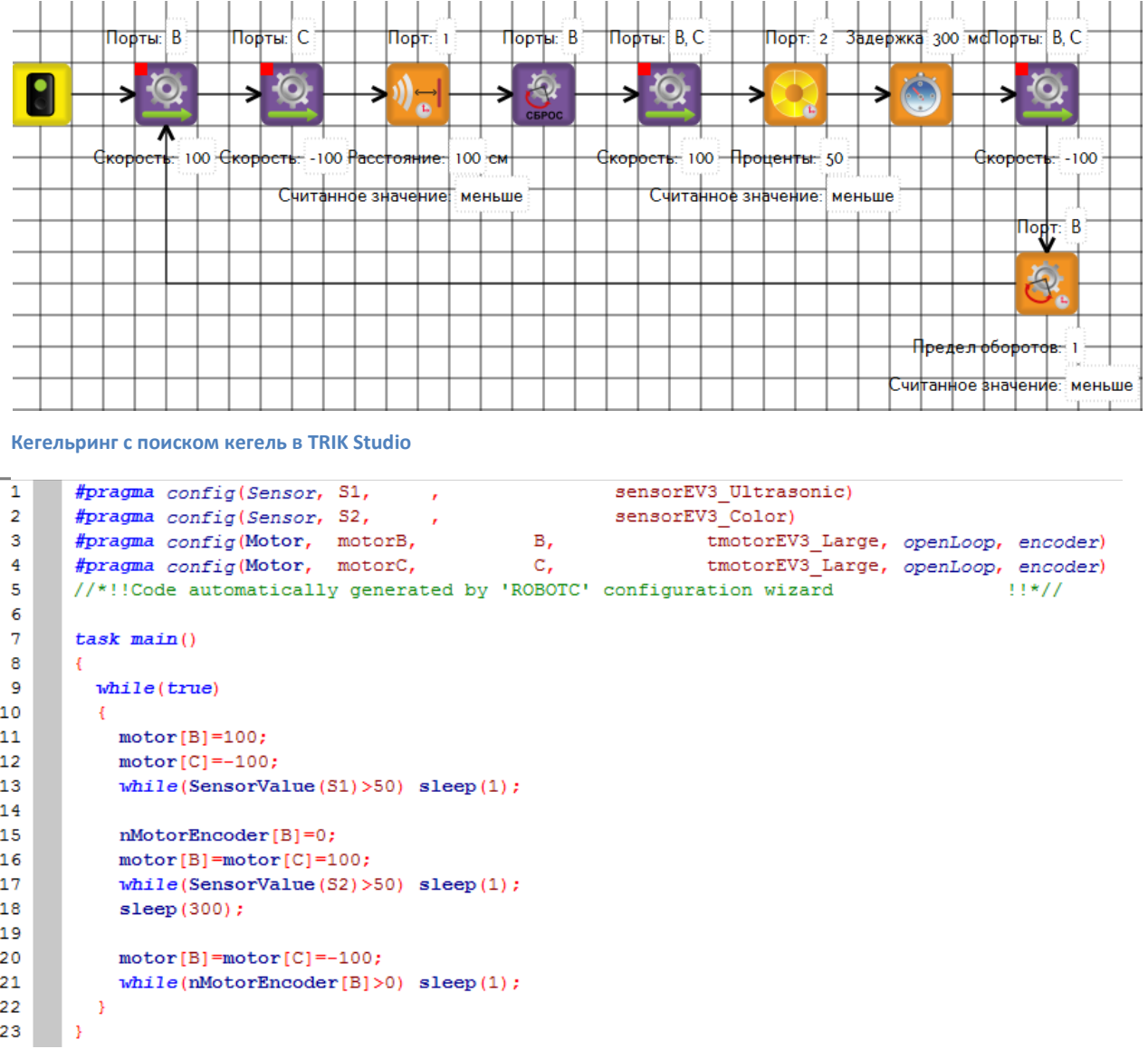

**Кегельринг с поиском кегель в RobotC**

В данном варианте очень часто возникает одна проблема: датчик расстояния видит землю и бьет в одну точку. Чтобы избежать этой ошибки применяется второй вариант программы. В нем по энкодерам мы будем не

только возвращаться назад, но и поворачиваться в центре круга.

Последовательность действий немного меняется:

- 1. Обнуляем энкодер;
- 2. Крутимся на месте, пока на энкодере не будет подобранного числа (у меня вышло 239);
- 3. Обнуляем энкодер;
- 4. Едем вперед, пока не увидим черную линию;
- 5. Проезжаем еще немного вперед;
- 6. Едем назад, пока на энкодере не будет 0.

Порты: С Порты: В Порты: В Порты: В, С Порты: В Задержка 300 мс  $\overline{\mathsf{TopT}}$ : B  $\sqrt{\overline{A}}$ P  $\omega$ Ю Ġ. 100 Ckopoct Өкөг  $-100$ юť - 100 <del>Предел оборотов.</del> 239 <del>Троценты.</del> 50 Считанное значение: меньше Считанное значение: меньше Порт: В  $\overline{\text{Порты:}}$  В, С Предел оборотов. 100 корост Считанное значение: меньше

```
#pragma config(Sensor, 54,
                                                                Sensoravs Color)
 \perp\overline{2}#pragma config(Motor, motorB,
                                                       В,
                                                                        tmotorEV3 Large, openLoop, encoder)
       #pragma config(Motor, motorC,
                                                                         tmotorEV3_Large, openLoop, encoder)
 ß.
                                                       C_{\lambda}\overline{4}//*!!Code automatically generated by 'ROBOTC' configuration wizard
                                                                                                        1!*11×,
 \overline{6}task \text{ main}()\overline{7}-t
 \mathbf{a}while(true)\overline{9}nMotorEncoder[B]=0;
10<sub>1</sub>11motor[B]=100;12motor[Cl=-100;while (nMotorEncoder[B]<239) sleep(1);1314
1.5
           nMotorEncoder[B]=0;
            motor[B] = motor[C] = 100;16
17
            while (SensorValue (S2) > 50) sleep (1);sleep(300);18
19
20
            motor[B] = motor[C] = -100;21while (nMotorEncoder[B]>0) sleep(1);22
          h,
       J.
23
```
**Кегельринг с поворотом по энкодерам в RobotC**

**Кегельринг с поворотом по энкодерам в TRIK Studio**

В этом случае мы избавляемся от «шумовых» показаний датчика. Но при этом нужно очень точно подобрать градус поворота, чтобы робот не промахивался.

При отладке кегельринга часто возникает несколько типовых ошибок:

- 1. Робот находит кеглю, начинает ехать вперед и тут же «отпрыгивает назад». Это следствие того, что у вас грязное поле, и он считает, что уже доехал до черной линии. Если это происходит, нужно понизить чувствительность (померяйте, сколько у вас показывает датчик света на черном и прибавьте к этому числу 10).
- 2. Робот вместо того, чтобы вращаться едет вперед. Проверьте, правильно ли у вас стоит скорость на моторах. Чаще всего в этом случае на обоих стоит 100.
- 3. Робот после выталкивания банки едет назад вечно (или вечно крутится во втором варианте программы). Это следствие того, что у вас неправильно настроен энкодер. Обратите внимание, что при движении мотора ВПЕРЕД у экнодера значения УВЕЛИЧИВАЮТСЯ, а при движении НАЗАД УМЕНЬШАЮТСЯ. Поэтому можно долго ждать, если мотор крутится назад, а написано жди, пока будет БОЛЬШЕ, чем 100.
- 4. Обратная проблема робот только начал движение назад и тут же остановился. Причина та же – если написано, жди, пока на энкодере будет больше 300, а там уже 1000, то он сразу переходит на следующее действие.